# KRAMER

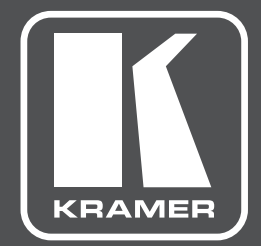

# **КРАТКОЕ РУКОВОДСТВО** ПО ЭКСПЛУАТАЦИИ

# модель: **KT-1010SC**

10-дюймовая портативная сенсорная панель для использования с ПО Kramer KronoMeet

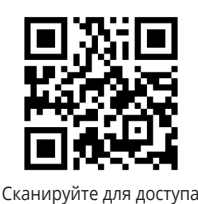

к полному Руководству по эксплуатации

КРАТКОЕ РУКОВОДСТВО ПО ЭКСПЛУАТАЦИИ **KT-1010SC**

10-дюймовая портативная сенcорная панель для использования с ПО Kramer KronoMeet; встроенные камера, микрофон и 2 громкоговорителя, разрешение 1280х800, ОС Android В данном руководстве приведены основные сведения по установке и началу эксплуатации панели KT-1010SC. Более подробная информация доступна по ссылке www.kramerav.com/downloads/ KT-1010SC. Полное Руководство по эксплуатации также доступно посредством сканирования QR-кода, расположенного слева.

# **Шаг 1: Проверьте комплект поставки**

- Портативная сенcорная панель **KT-1010SC**
- Адаптер питания 12 В постоянного тока
- Держатель для установки панели на стену
- 2 светодиодных индикаторных блока задней подсветки
- Адаптер для крепления панели к держателю
- Установочные винты
- Краткое руководство по эксплуатации

# **Шаг 2: Знакомство с VS-1616DN-EM**

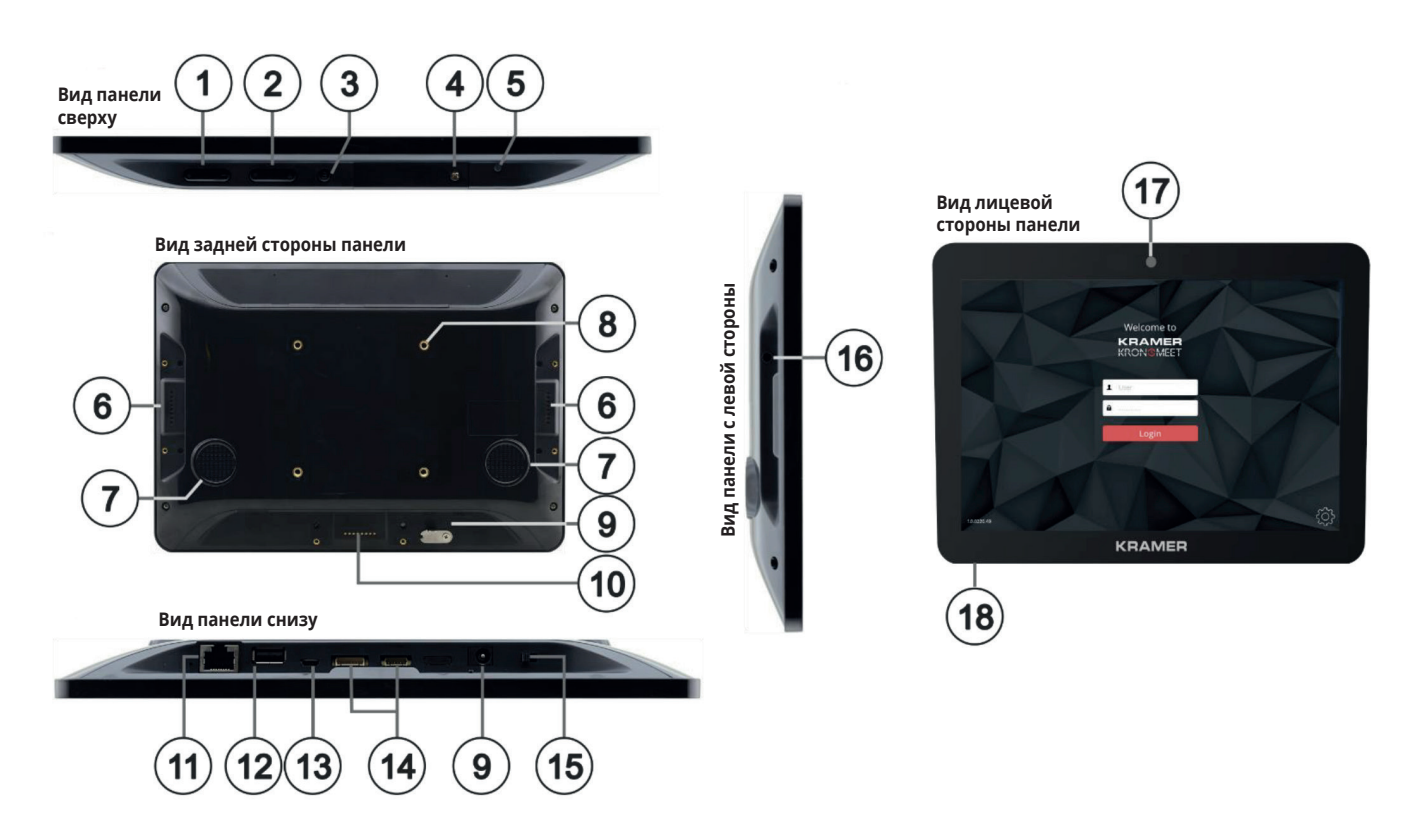

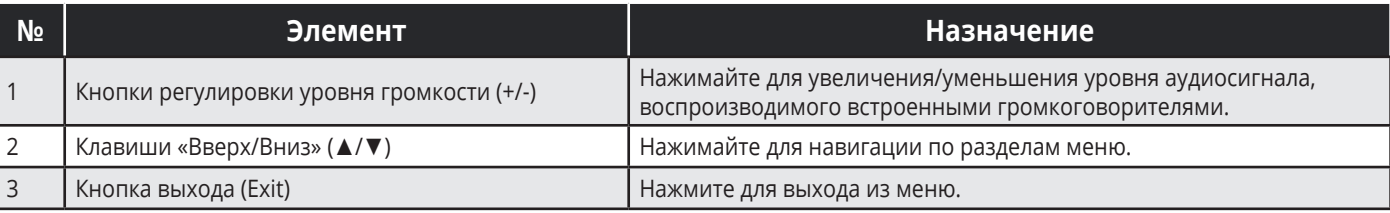

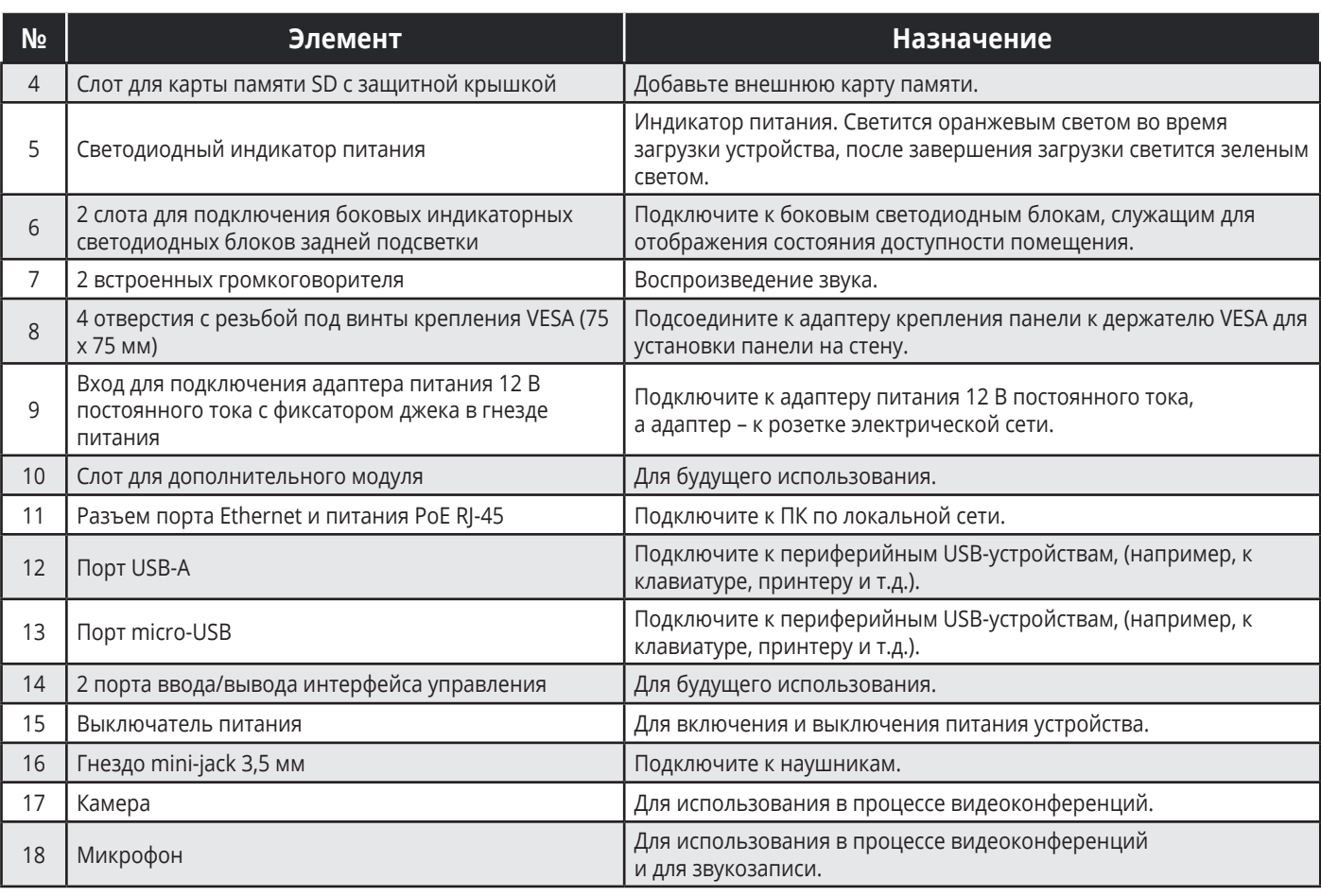

# **Шаг 3: Произведите установку KT-1010SC**

Перед тем как установить **KT-1010SC** на стену, подсоедините 2 боковых светодиодных блока задней подсветки к слотам, расположенным на обеих сторонах устройства, и закрепите блоки на задней панели при помощи 2-х предназначенных для этого винтов, (поставляемых вместе с боковыми светодиодными блоками).

Для того, чтобы установить **KT-1010SC** на стену при помощи комплекта крепления VESA, поставляемого с устройством:

- 1. Закрепите на стене держатель при помощи установочных шурупов.
- 2. Прикрепите адаптер VESA к задней панели устройства, используя четыре установочных резьбовых отверстия на корпусе KT-1010SC.
- 3. Вдвиньте адаптер крепления панели сверху вниз в держатель, предварительно установленный на стену.

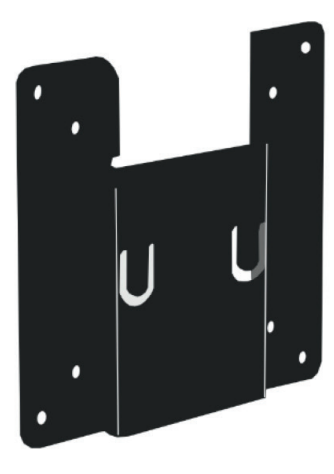

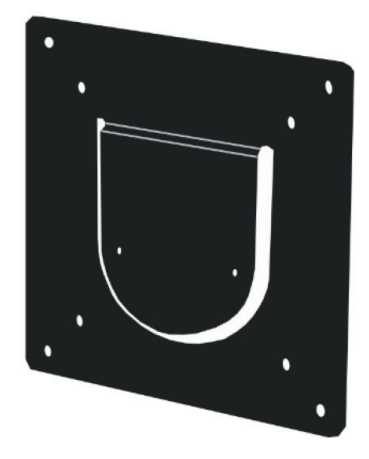

**Настенный держатель Адаптер крепления панели**

# **Шаг 4. Подключите питание**

Подключите Ethernet-порт панели **KT-1010SC** к локальной сети Ethernet, содержащей активные устройства, обеспечивающие питание PoE. Необходимо использовать совместимый с системой PoE сетевой кабель, (имеющий 4 витые пары). В качестве альтернативного способа питания, или дополнительно к системе PoE, подключите адаптер питания 12 В постоянного тока к разъему питания панели, после чего включите адаптер в электрическую сеть.

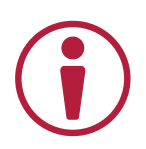

### **Указание по мерам безопасности**

#### **Осторожно:**

- Используйте только адаптер питания, поставляемый вместе с устройством
- Подключайте питание устройства только после его окончательной установки

## **Шаг 5: Приступите к работе с KT-1010SC**

- 1. Установите выключатель питания на задней панели устройства в положение ON (Включено). Дождитесь загрузки страницы Kramer KronoMeet Log-in (c окнами ввода реквизитов доступа).
- 2. Осуществите вход в систему следующим образом:
	- Если панель подключена к сети Интернет при помощи сетевого кабеля, введите ваши реквизиты доступа в систему KronoMeet и кликните на кнопке **Login**.
	- Если панель подключена к сети Интернет посредством Wi-Fi:
		- Нажмите кнопку Exit (на верхней стороне панели **KT-1010SC**), после чего введите пароль (Kramer – по умолчанию).
		- Кликните **Home Page>Settings>Wi-Fi** и выберите вашу точку беспроводного доступа SSID.
		- Перезагрузите вашу панель.
- 3. Начните работу с приложением Kramer KronoMeet.

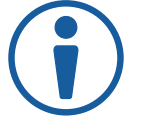

Рекомендуем вам убедиться в том, что на вашей панели **KT-1010SC** установлена последняя версия приложения Kramer KronoMeet, обратившись к онлайн-магазину Google Play Store.

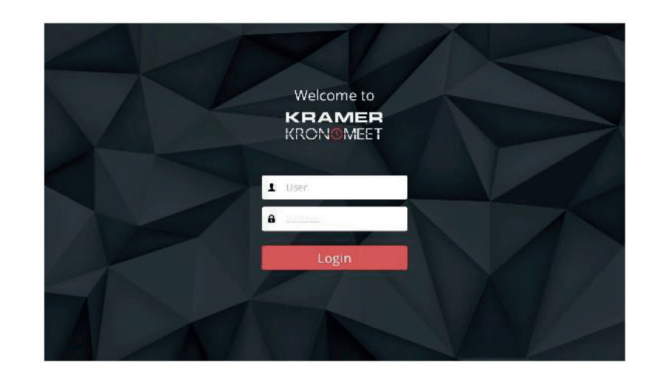

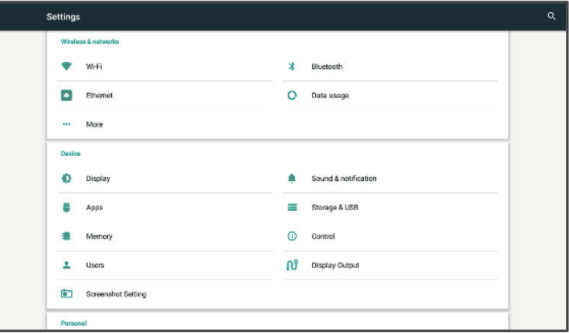